## **CHAPTER 4 ANALYSIS AND DESIGN**

## **4.1. Analysis**

The method used in this test is the Black Box Testing method. The used technique in this testing is Equivalence Partitioning technique. Black Box Testing method is a software testing method that tests software without knowing the internal structure of the code or program. In Black Box Testing, testing is carried out based on application details such as the appearance of the application, the functions that exist in the application, and the suitability of the function flow with the business processes desired by the customer. The Black Box Testing is more concern with the outer appearance (interface) of an application. Usually the testing looks for missing or incorrect functionality, interfaces, performance, program initialization, and exit errors, data structures or external database access errors.

Equivalence Partitioning is a Black Box testing method that splits or divides the input domain of the program into data classes so that test cases can be obtained. The design of the Equivalence Partitioning test case is based on the evaluation of the equivalence class for the input conditions that describe a valid data set or not. A test case is a design or series of actions taken by the user to verify certain features or functions of a software. Making a test case aims to ensure that a system can be run properly according to initial requirements and is able to respond when there is an invalid input.

Manual testing is done based on the concept by only noting if there are functions and logic that are not in accordance with the concept, while testing uses the Black Box Testing Method with the Equivalence Partitioning technique for testing based on concepts by creating test cases that contain the functions and logic to be tested. Basically the testing method between the 2 tests is different because the manual only records if there are errors, and those who use the Black Box Testing Method with the Equivalence Partitioning technique can find out which functions and logic are correct or which are still wrong. However, the test results of both yielded the same result.

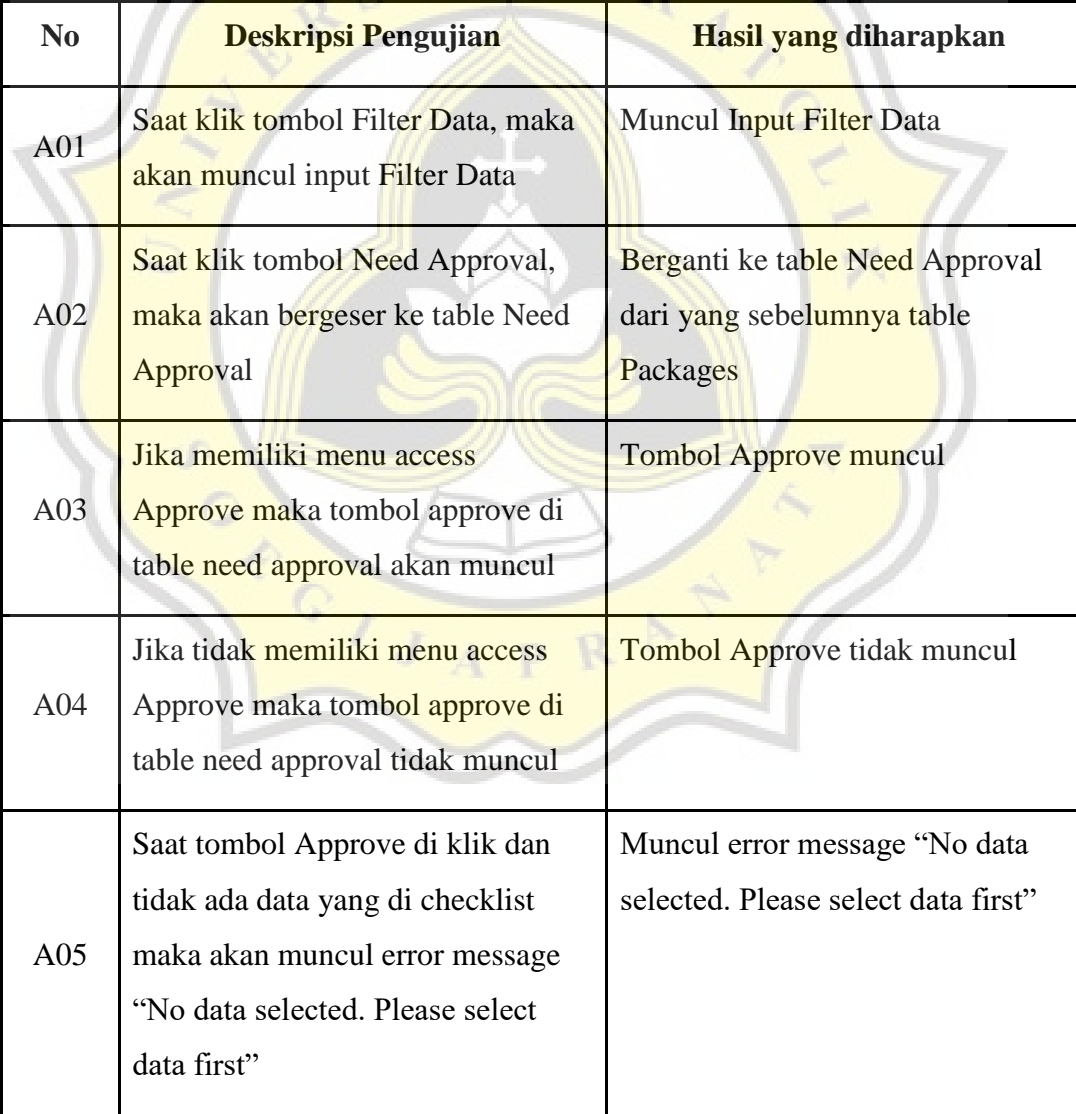

## *Table 4.1 Table Data Analysis (Perancangan Test Case)*

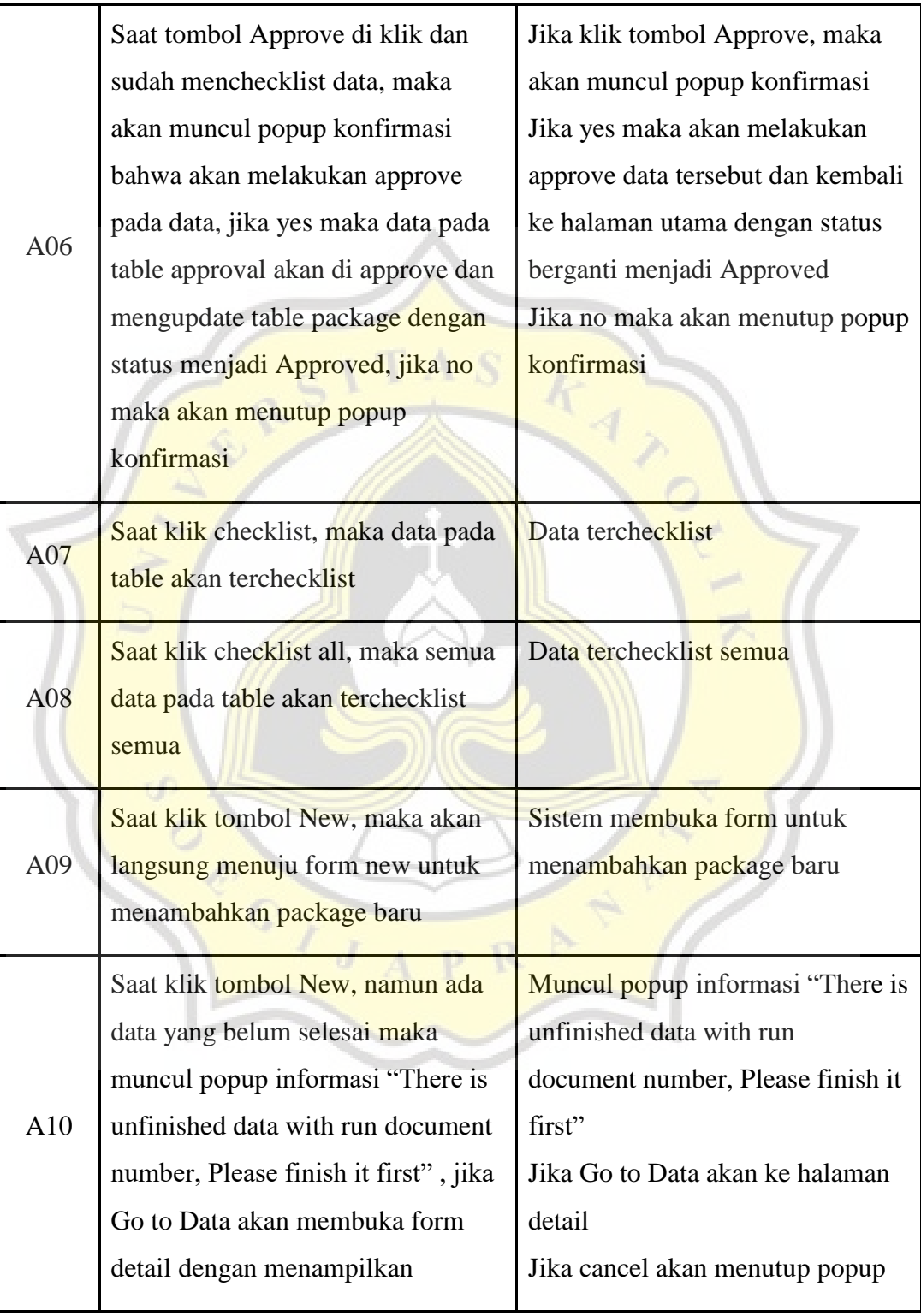

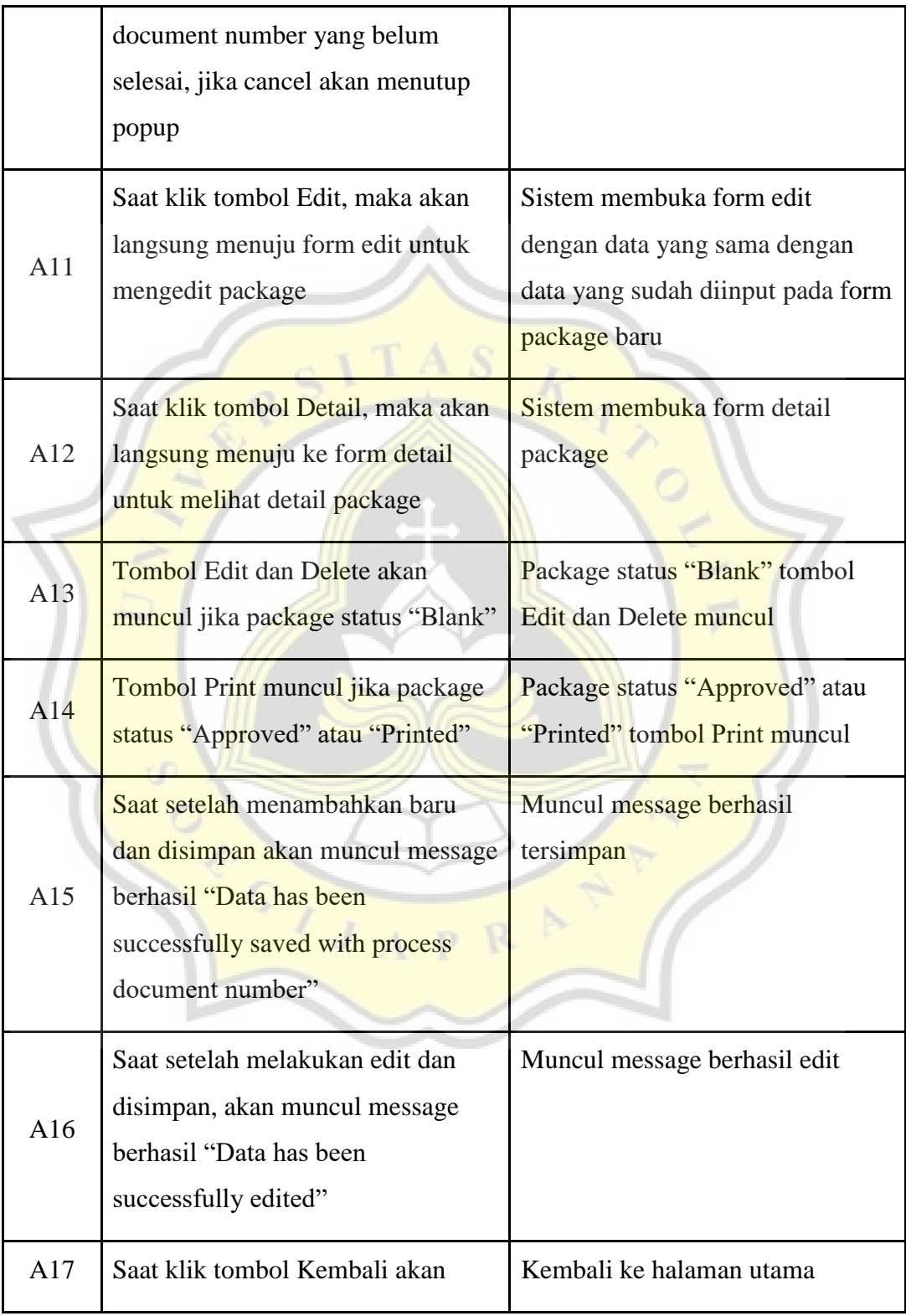

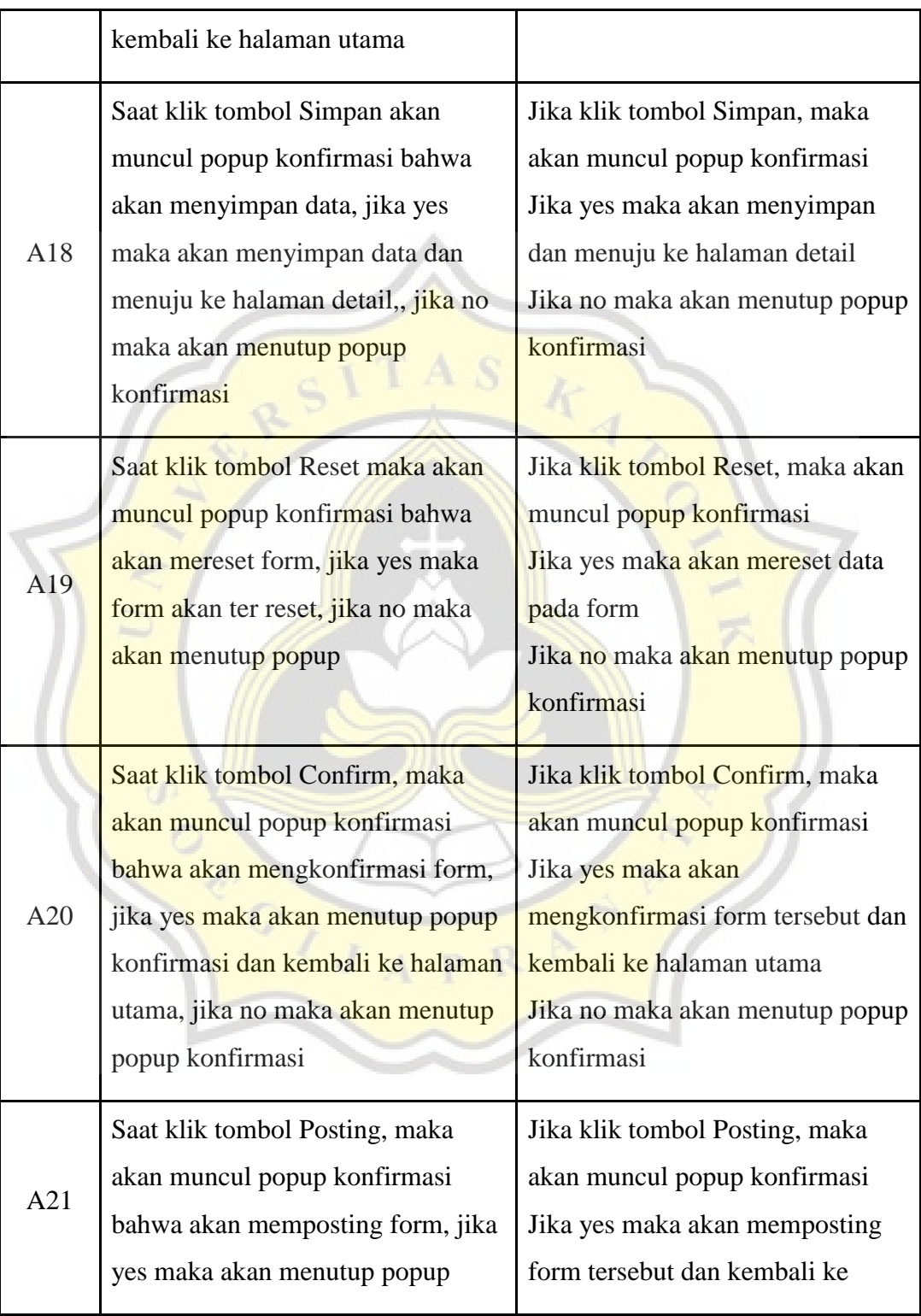

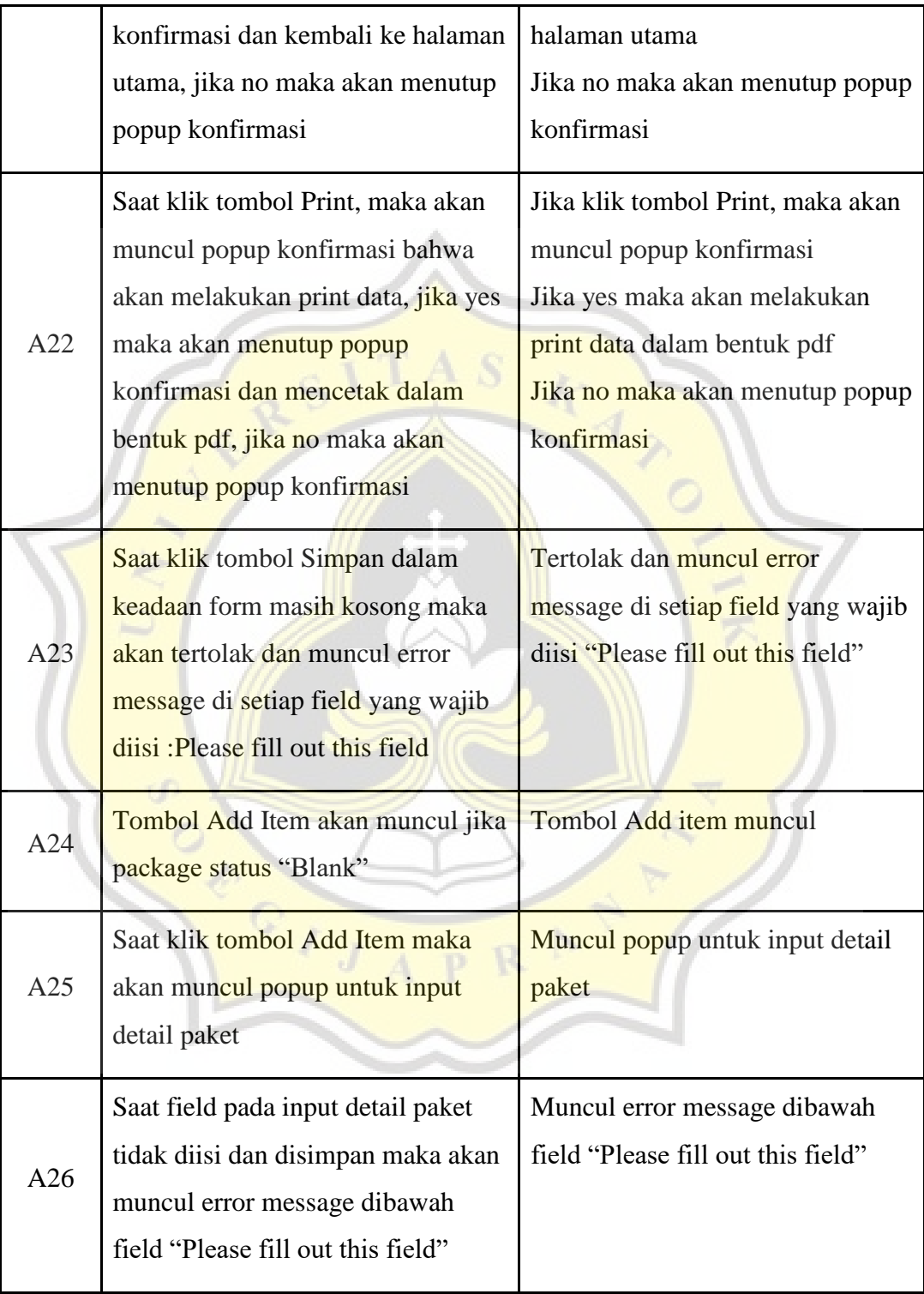

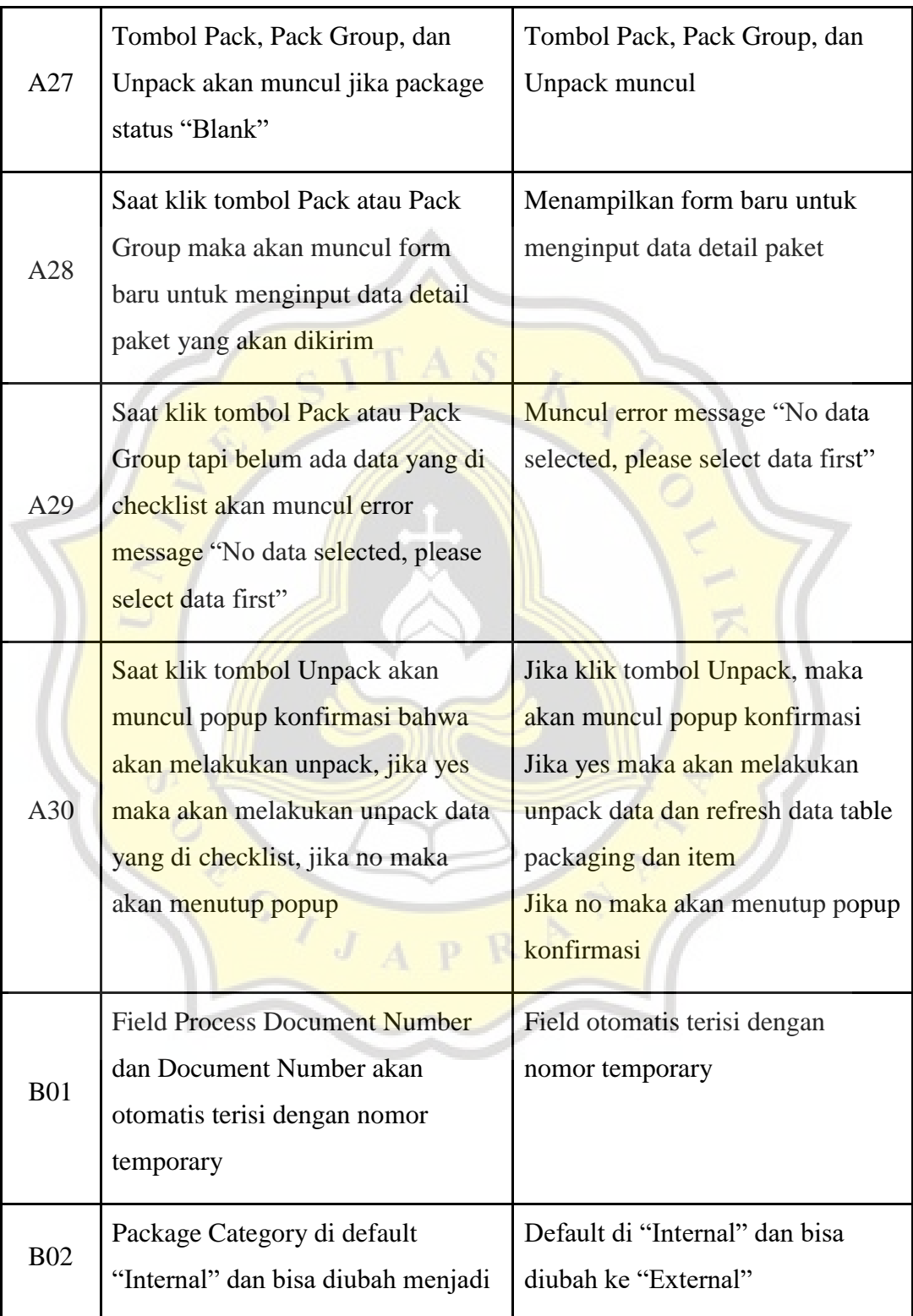

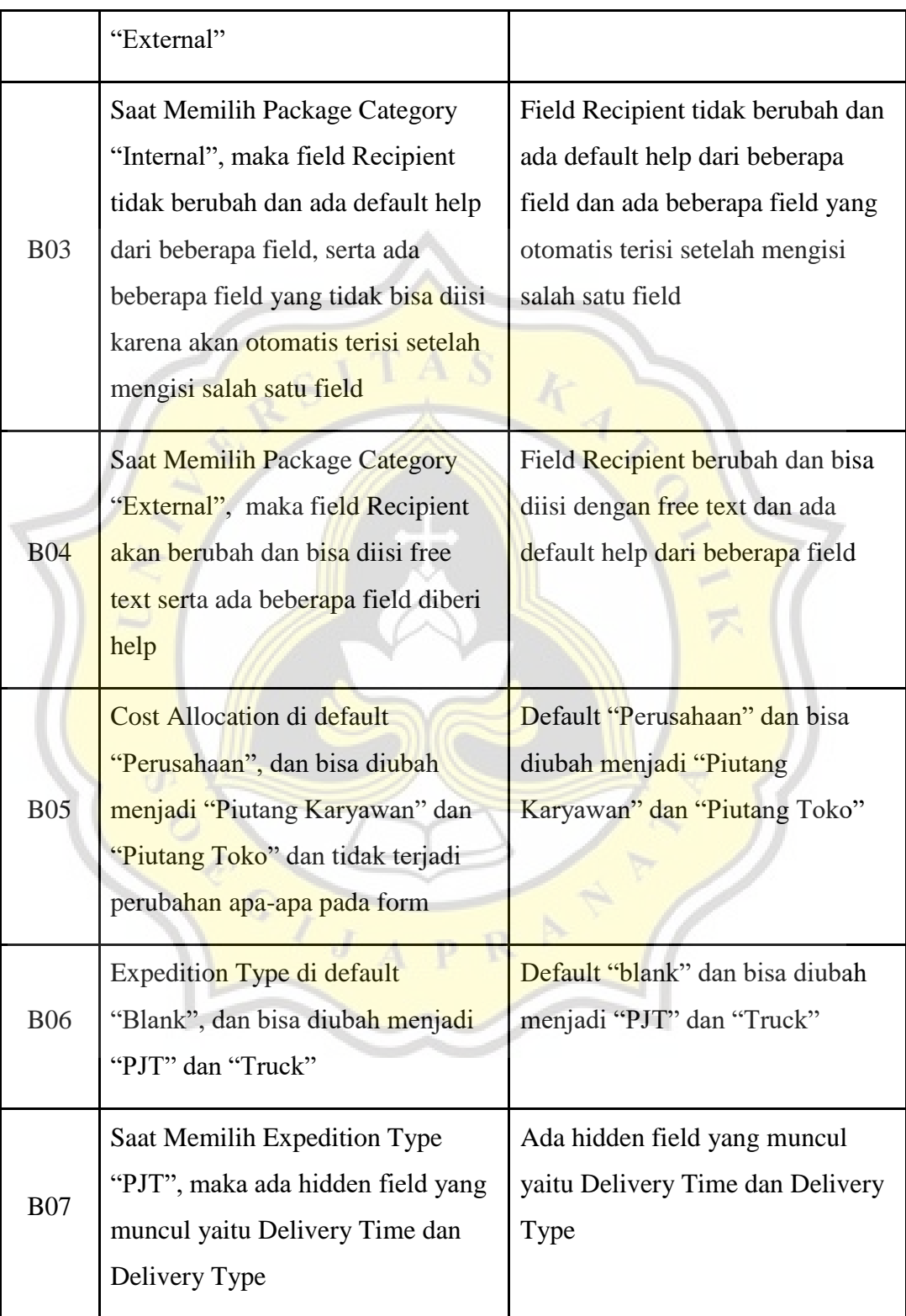

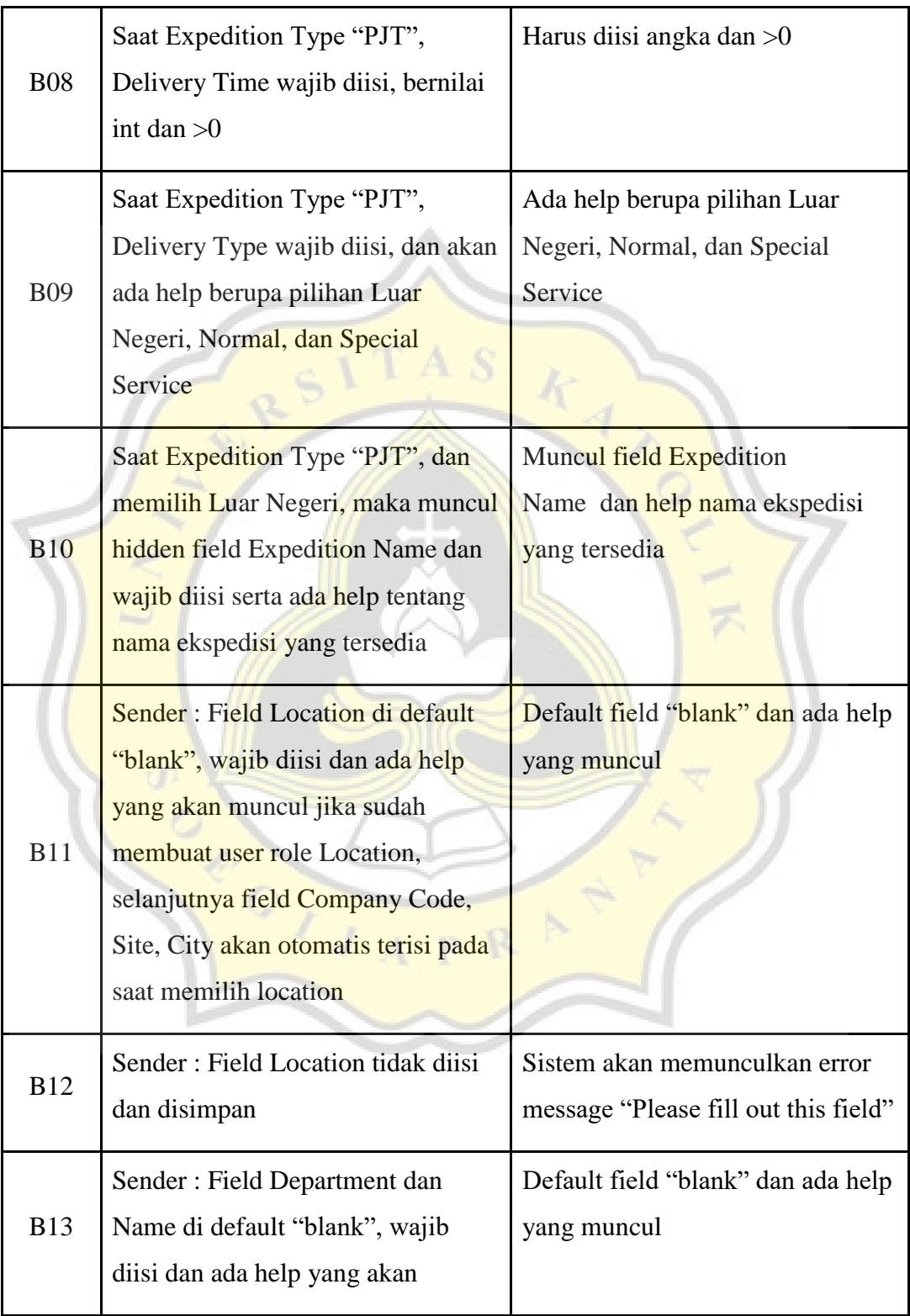

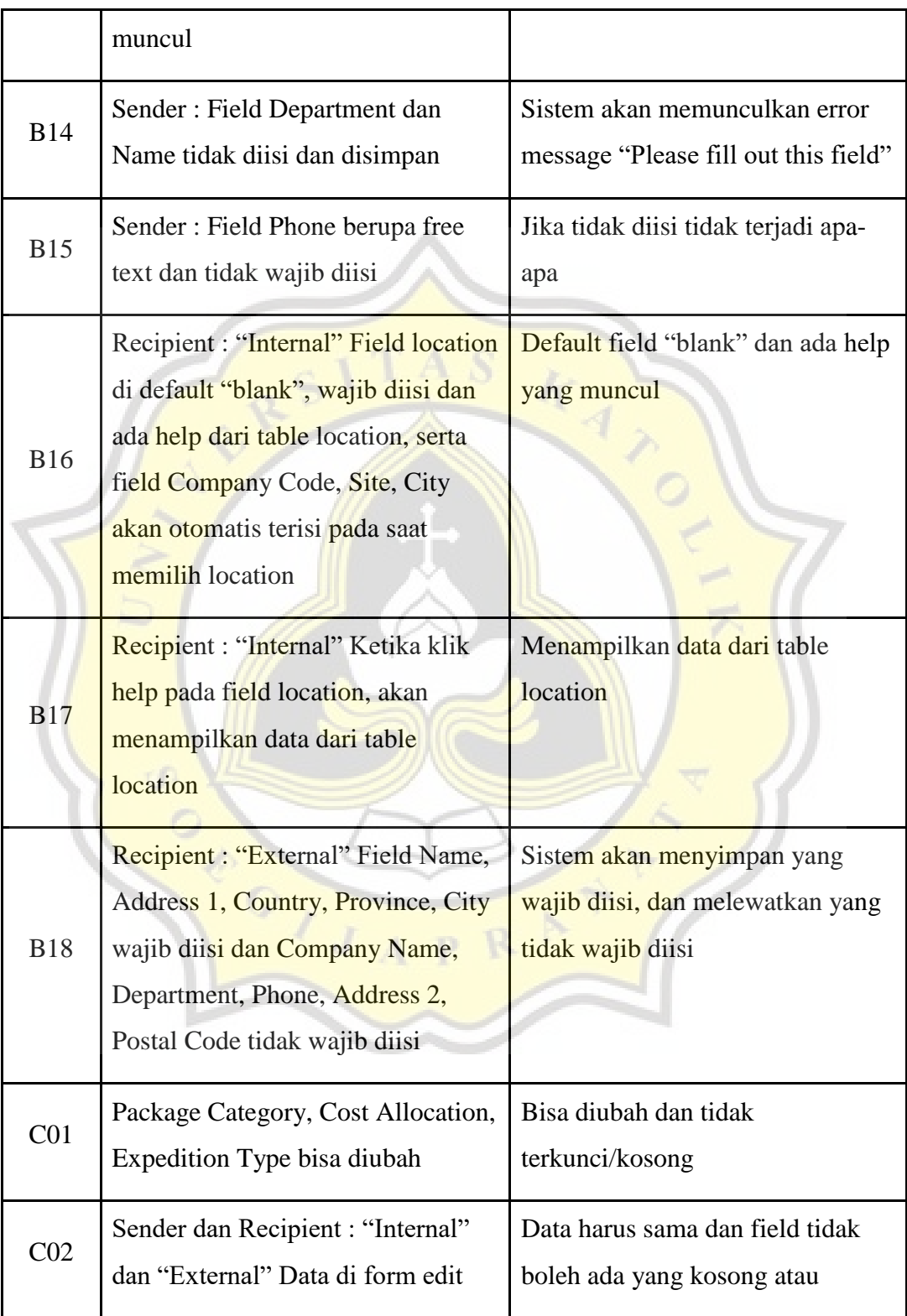

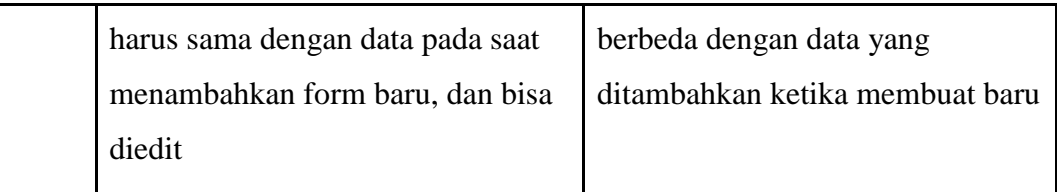

From the table 4.1 above, at row A05, it is shown that when the Approve button is clicked but there is no data in the checklist, it will be rejected and the error message "No data selected. Please select data first" will appear. So, the user knows that before doing Approval, he must select data through the data checklist, before he can approve.

At Row B02, the Package Category field is defaulted to "Internal" and can be changed to "External", when opening the new menu a form will appear to add a new package, the Package Category field is defaulted to "Internal" and can be changed to "External".

At Row B12, if the location field is not filled in and saved, an error message will appear "Please fill out this field", because the location field is mandatory, so when it is **not filled and** saved an error message will appear.

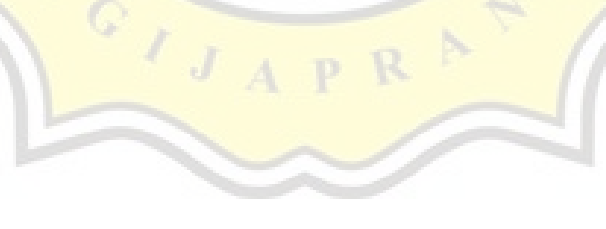

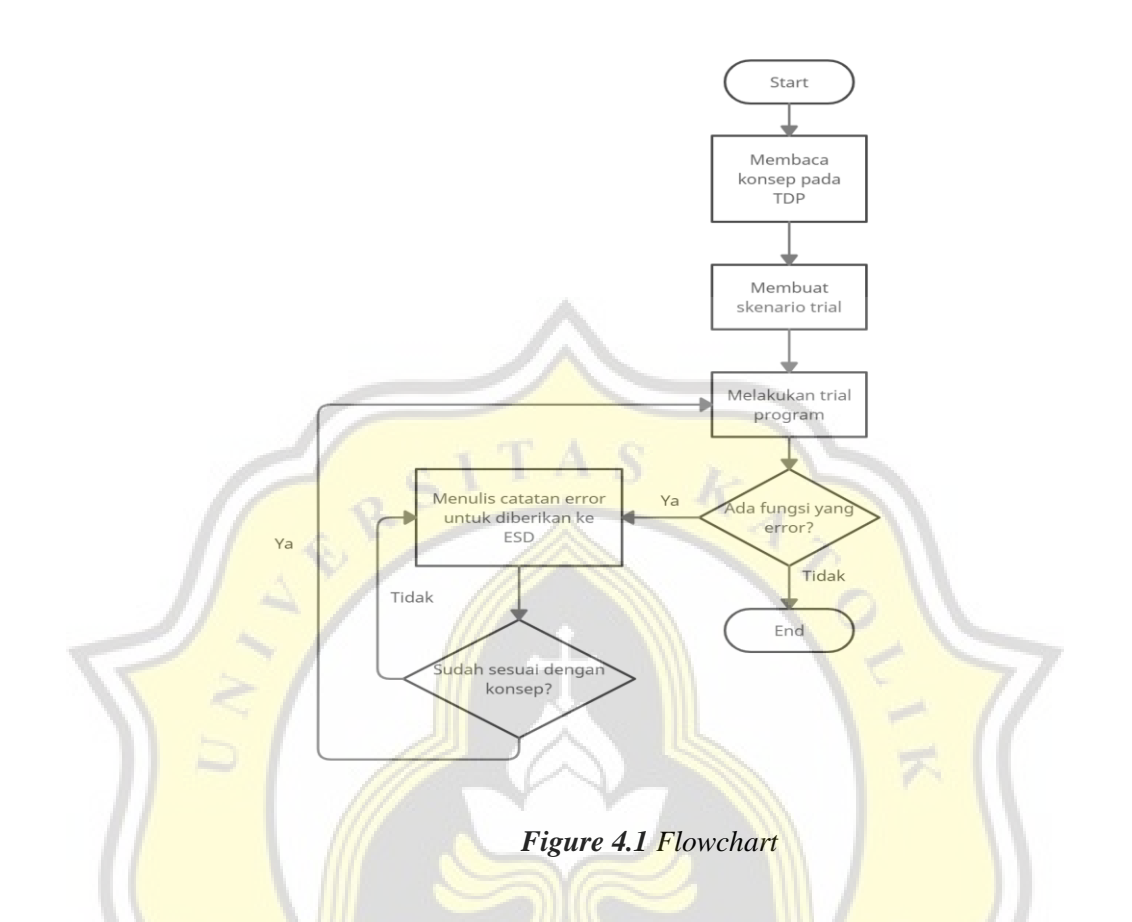

The flowchart above describes the author's workflow at PT. Hartono Istana Teknologi, the first thing to do is read the concept on the tdp when the system is finished and will be tested. After reading the concept, what is done is to create a trial scenario to make it easier to carry out testing. Then after making a trial scenario, proceed with doing a trial program. When doing a trial, if it is found that there is an error function, then write an error note and give it to the ESD. If it is in accordance with the concept, then do a re-trial and if there are no errors in the function then it is finished,